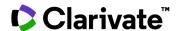

## Cortellis Competitive Intelligence

## Find drugs for a target

Quickly and precisely find drugs related to a target with Advanced search in Cortellis.

1. Click on Advanced search below the Quick Search box.

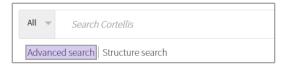

2. In the **Drugs** tab, click the tree icon for **Any Action**.

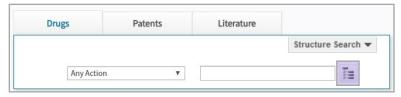

3. Look up a term of interest. Expand the hierarchy, select the desired term and click **Apply**. On the next screen, click **Search**.

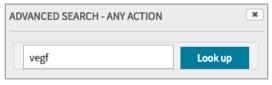

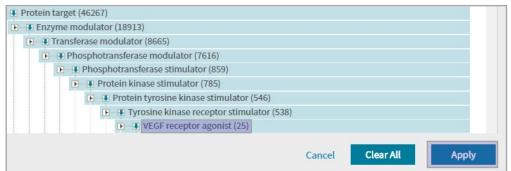

For more information contact Customer Service at LS Product Support